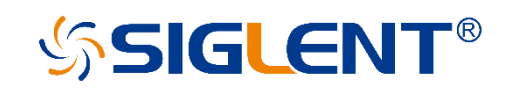

# SPS5000X 系列 宽范围可编程直流开关电源 串联与并联控制线(选配) 用户手册

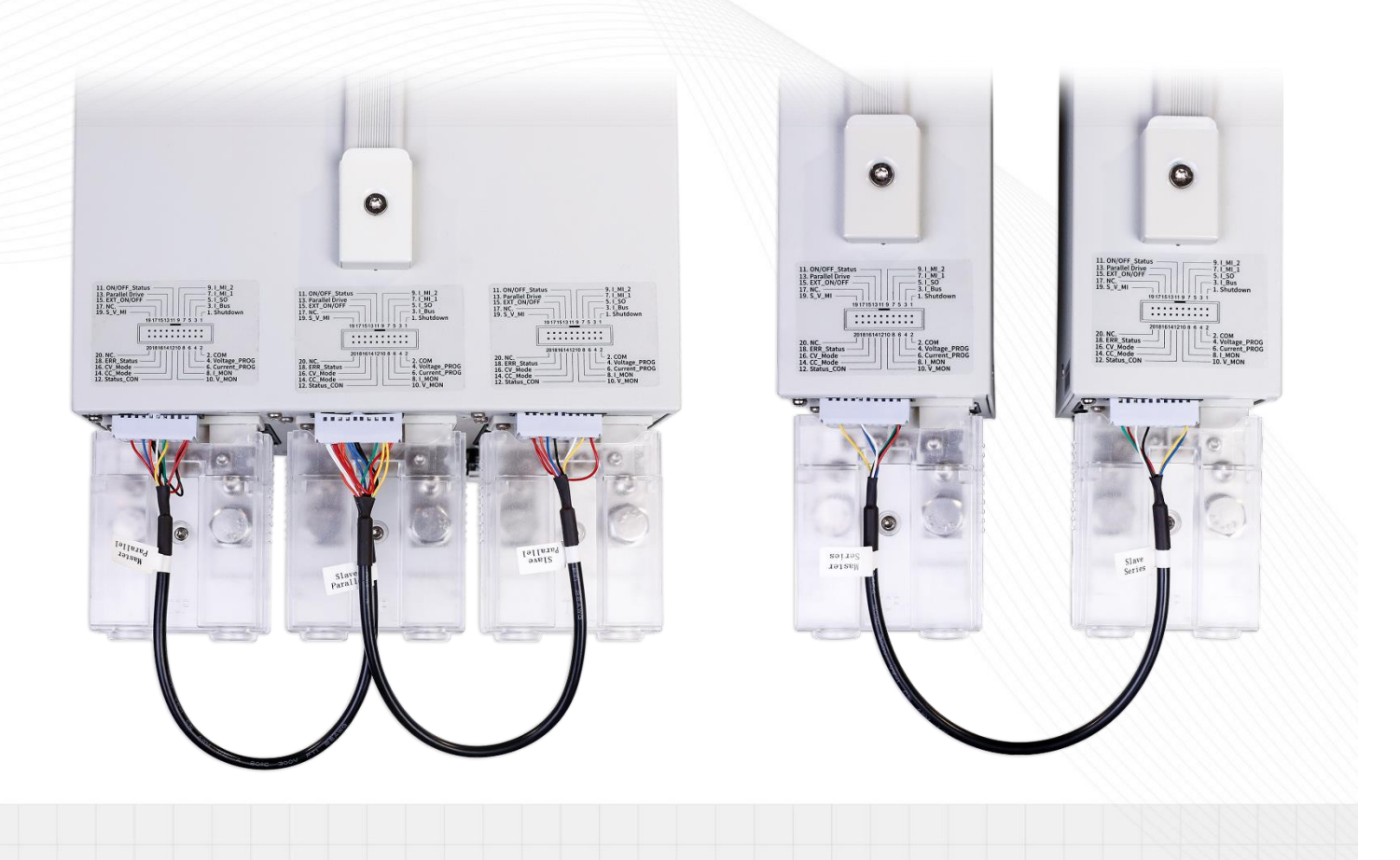

SIGLENT TECHNOLOGIES CO.,LTD

## <span id="page-1-0"></span>产品综述

SPS5000X + 串联和并联控制线,在正确连接电源输出线的情况下,用户可串联 2 台或并 联最多 3 台同型号电源, 通过组合可以满足用户 0~320V,0~270A 的组合选型, 最大组合功率 可达 3240W,满足不同的应用场景。同时还支持远端电压补偿 Sense 等功能。

本串联和并联控制线为 SPS5000X 产品的选配件,用户可根据需求在官网自行选购。更多 选配件信息请点击官网(<www.siglent.com>)进行了解。

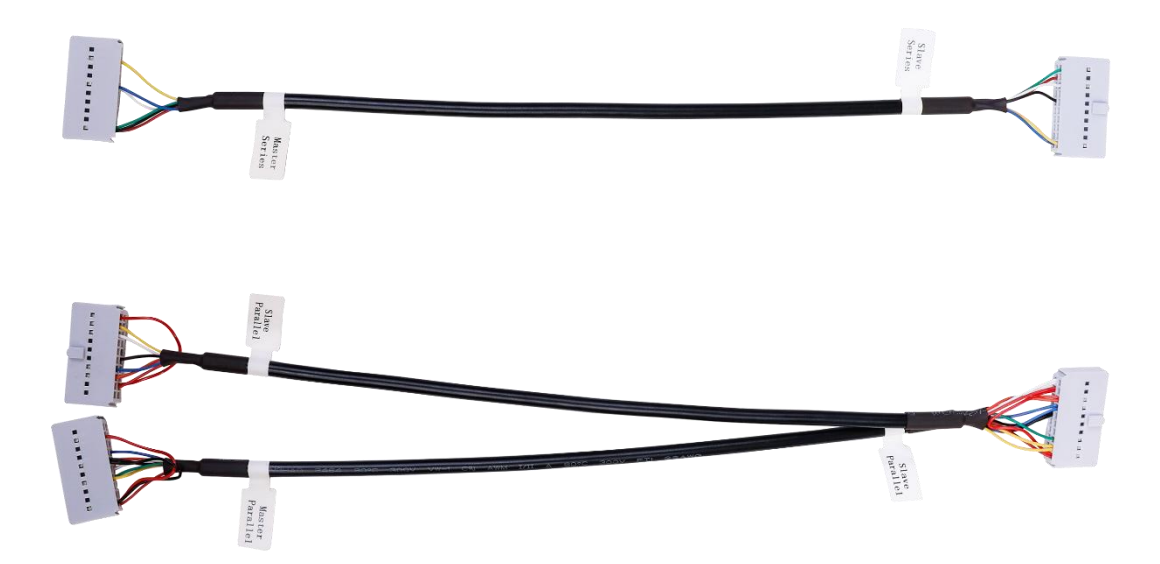

本节将分为独立机器间的串并联和同一机器多通道间的串并联两部分进行描述。

菜单设置如下:

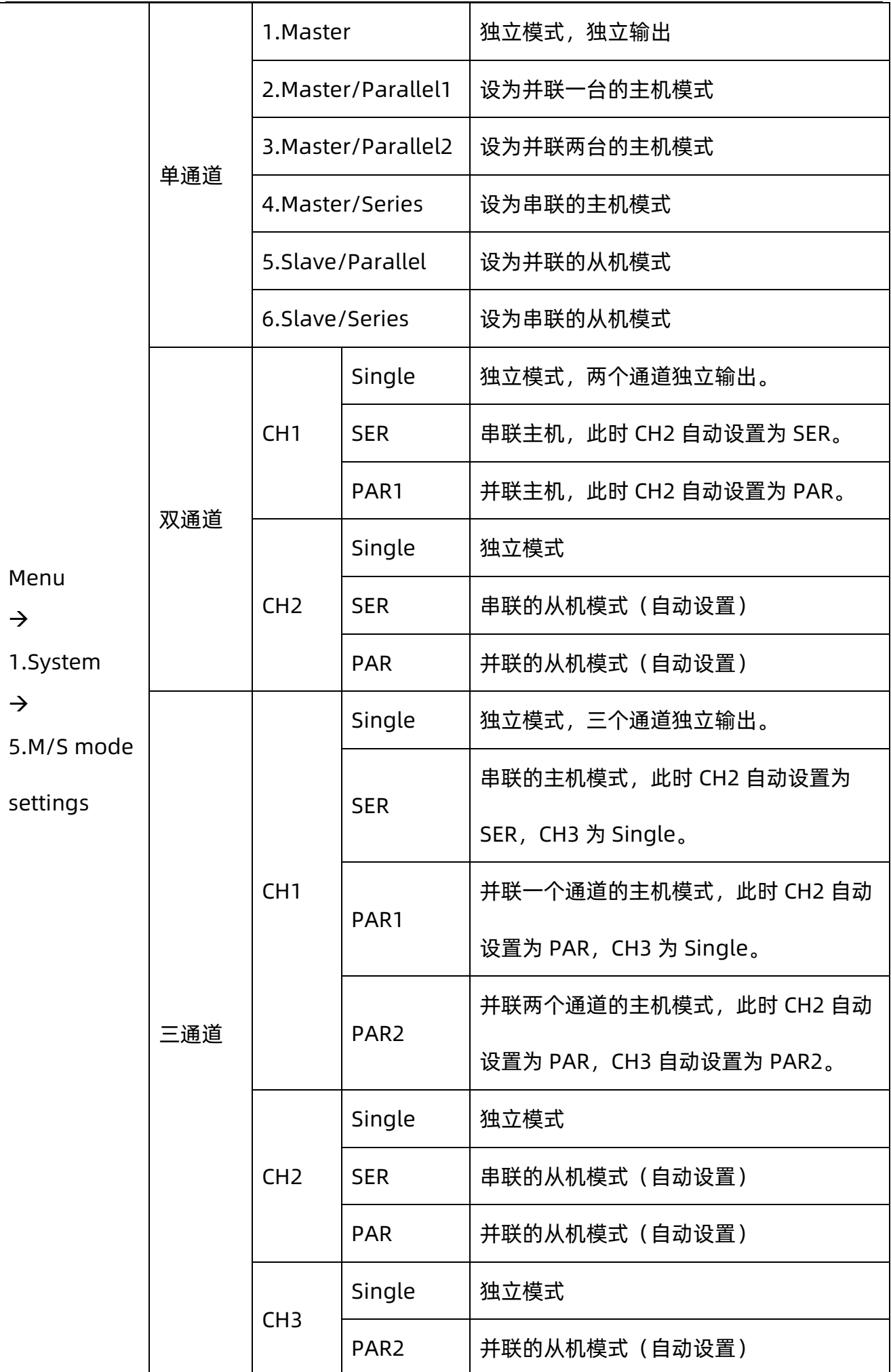

## 目录

<span id="page-3-0"></span>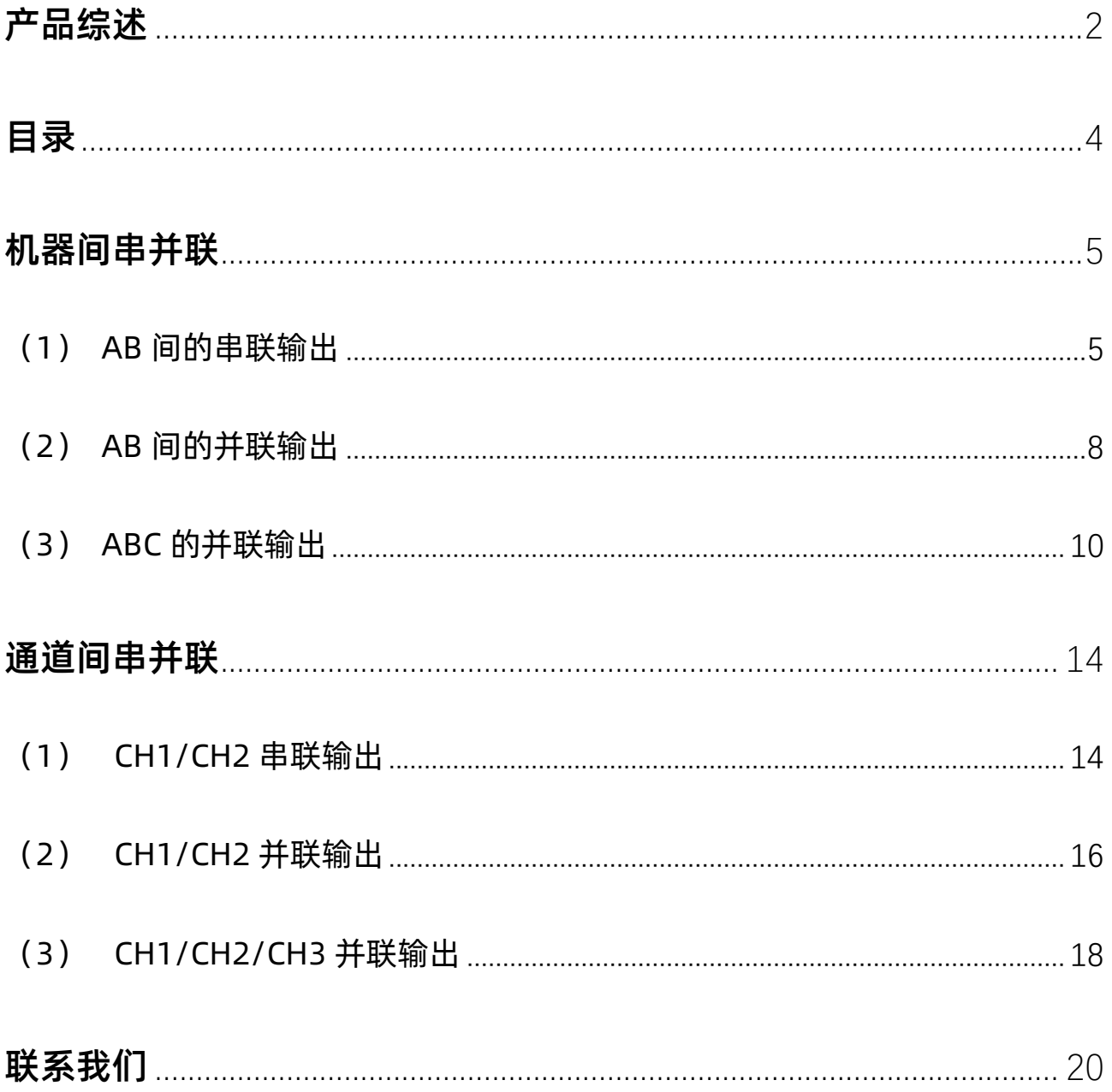

### <span id="page-4-0"></span>机器间串并联

单个输出通道的机型,支持 2 台或 3 台同型号电源间串并联扩展输出模式。

支持的 SPS 型号有:

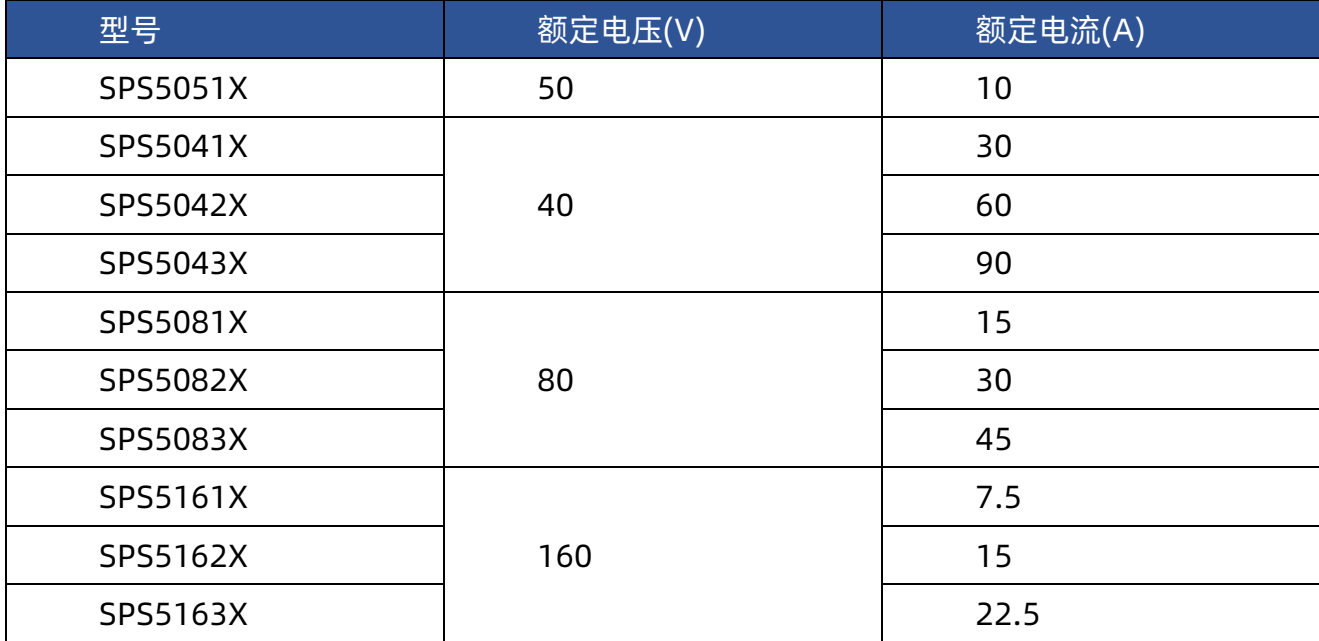

以下用两台 SPS5081X 举例实现串并联的方法, 两台机器任意命名为 A 和 B, 可实现 AB 间串联、AB 间并联两种连接组合

#### <span id="page-4-1"></span>(1) AB 间的串联输出

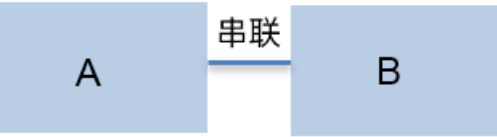

实现串联输出之前,需要对 SPS 进行模式设置,并进行输出端口和后端模拟接口的连接操作。

#### 操作一:模式设置

设置方法: Menul→ 1.System → 5.M/S mode settings 进入设置界面, 按下 旋钮出现光标,旋转旋钮可选择对从/属模式进行配置,按下旋钮后设置生效。当选项前面 出现 \*, 表示的是当前选中项。

电源 A 按照以上设置方法进入菜单 5. M/S mode settings 界面后,选择

4.Master/Series 选项, 电源 B 按照以上方法进入设置界面, 选择 6. Slave/series 选项。

电源 A 和 B 的设置界面分别如下:

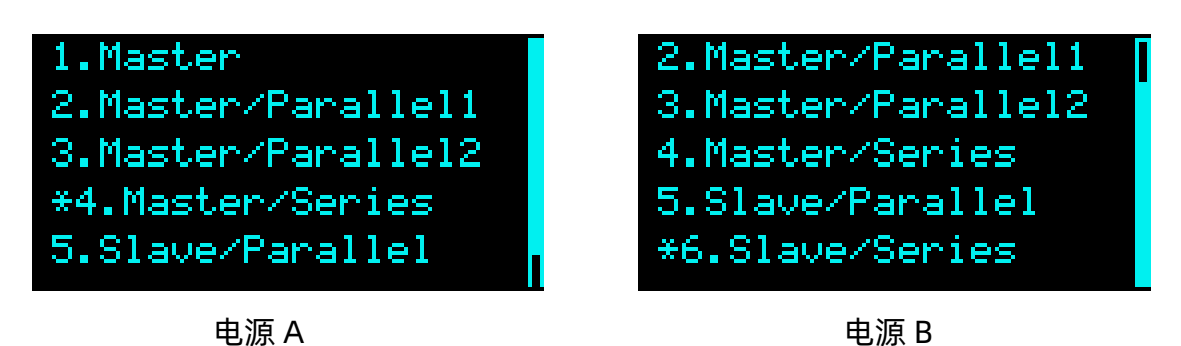

设置成功后此时 A 作为主机, B 作为从机, B 的设置电压电流按键不可操作, 返回主界面, 电 源 A 和 B 界面:

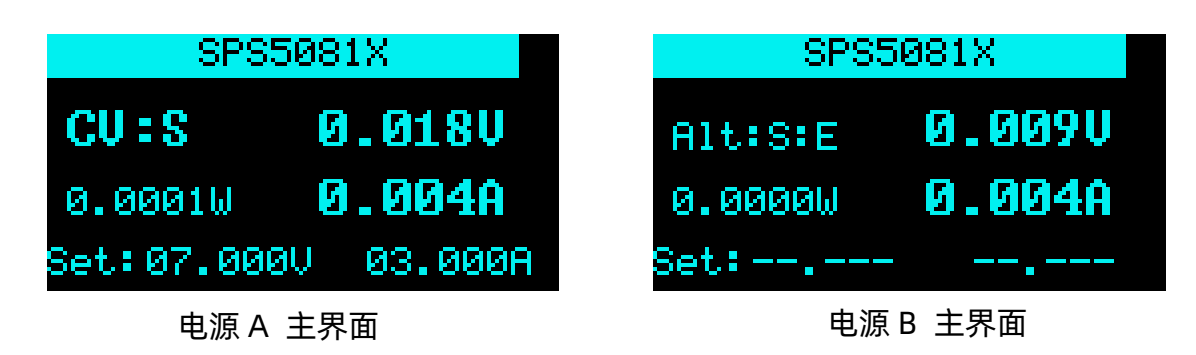

#### 操作二:输出端口连接

电源 A 的输出正极与电源 B 的输出负极连接,电源 B 的正极与外部负载的正极连接,电 源 A 的负极与外部负载的负极连接,实现一个回路。再用模拟接口连接线将 AB 电源的模拟端 口进行连接。然后安装好输出保护罩。示意图如下:

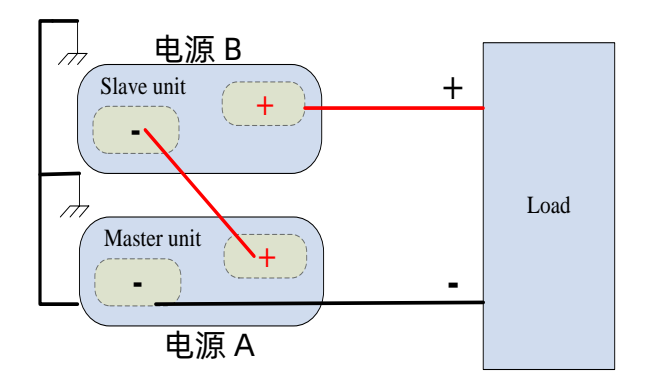

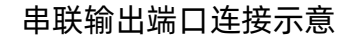

#### 操作三:模拟端口连接

用户可用模拟连接线选件,实现两台电源间的模拟端口连接。也可按照各个端口号的 对应关系自行制作连接线, 实现 AB 电源间的连接控制。

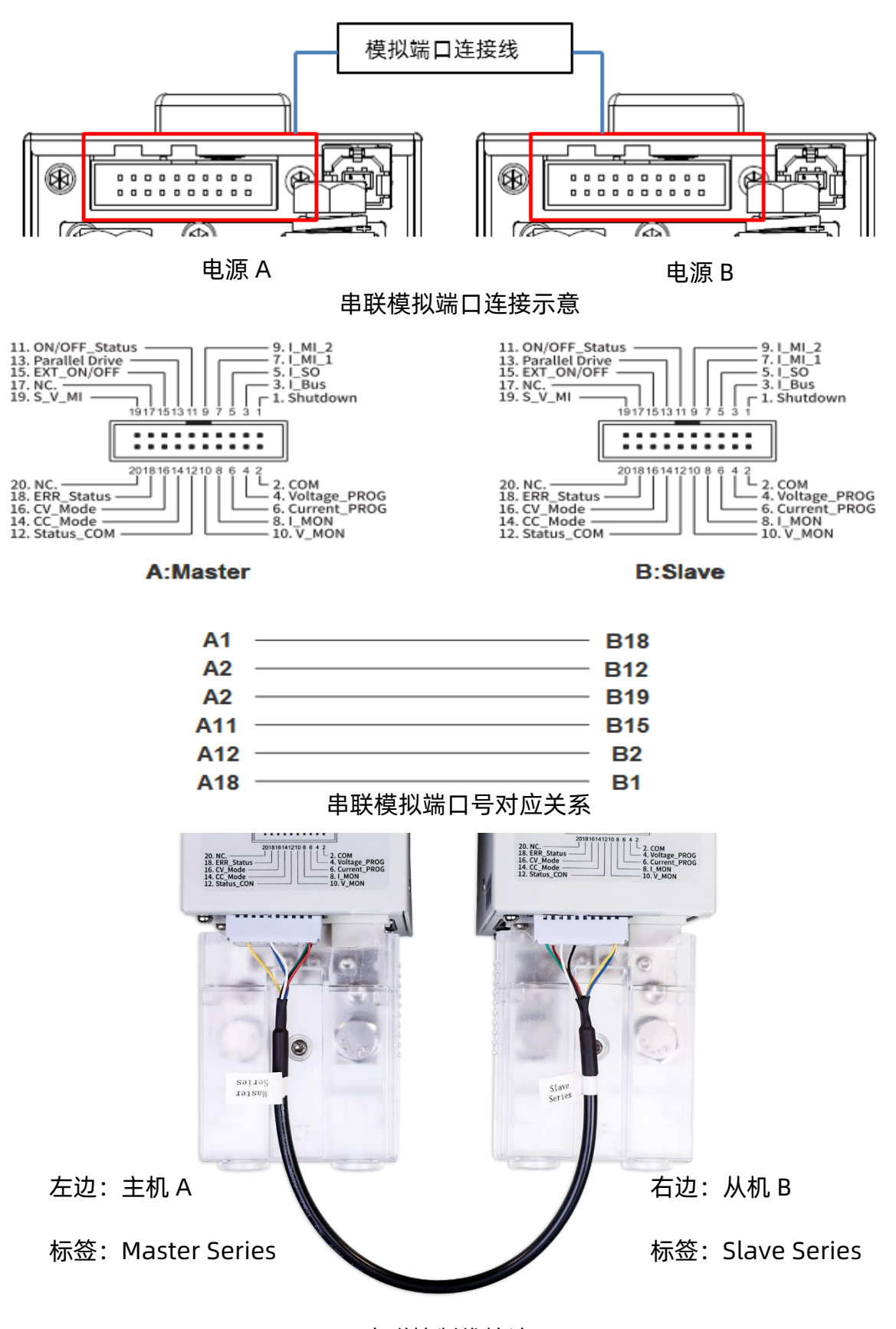

串联控制线接法

 串联输出时由主机 A 实现对整个串联系统的输出控制,其可设置的最大输出电压为当前 机型额定电压的两倍,主机 A 设置输出的电压电流为串联系统输出的电压电流。

<span id="page-7-0"></span>(2) AB 间的并联输出

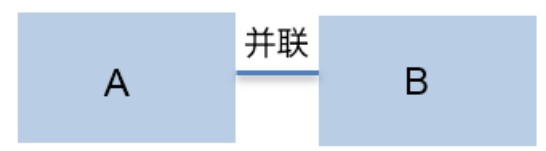

#### 操作一:模式设置

设置方法: 「Menul→ 1.System」→ 5.M/S mode settings 进入设置界面, 按下旋 钮出现光标,旋转旋钮可选择对从/属模式进行配置,按下旋钮后设置生效。当选项前面出现

\* ,表示的是当前选中项。

电源 A 按照以上设置方法进入菜单 5. M/S mode settings 界面后, 选择 2.Master/

Parallel1 选项, 电源 B 按照以上方法进入设置界面, 选择 5. Slave/ Parallel 选项。

电源 A 和 B 的设置界面分别如下:

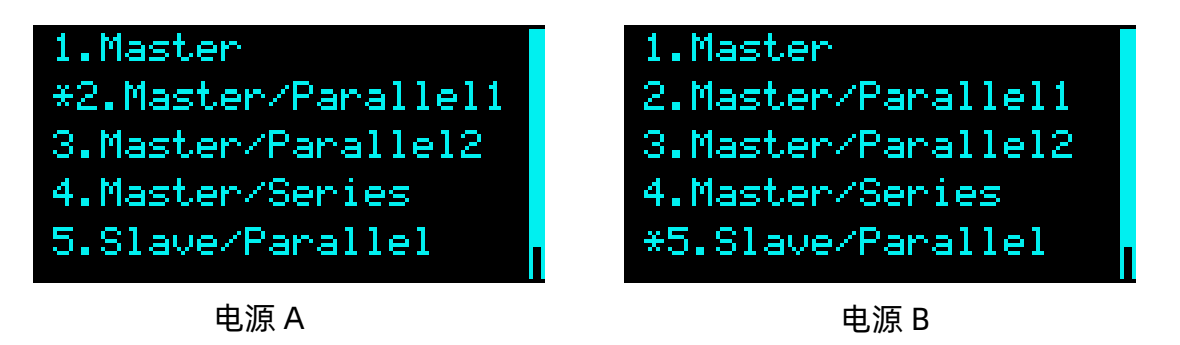

设置成功后此时 A 作为主机, B 作为从机, B 的设置电压电流按键不可操作, 返回主界面, 电 源 A 和 B 界面:

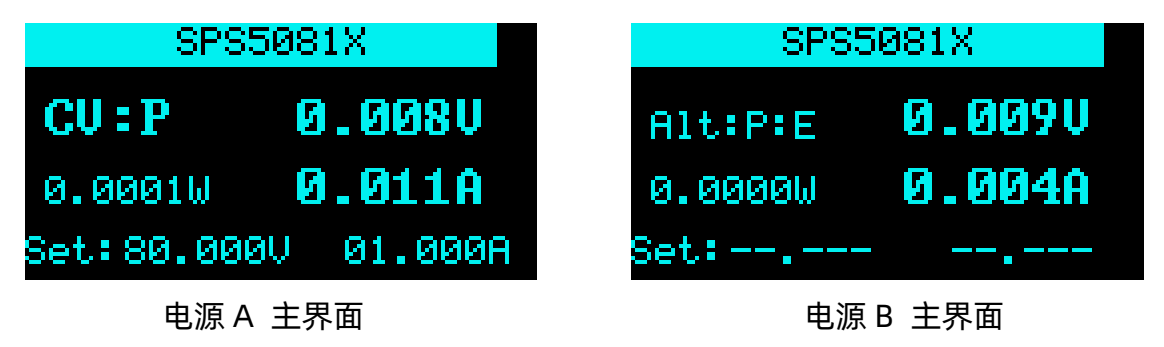

操作二:输出端口连接

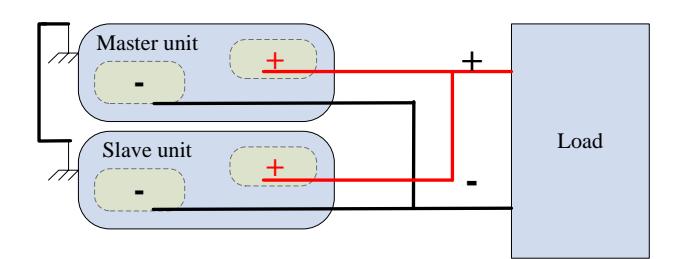

并联输出端口连接示意

#### 操作三:模拟端口连接

用户可用模拟连接线选件,实现两台电源间的模拟端口连接。也可按照各个端口号的 对应关系图自行制作连接线, 实现 AB 电源间的连接控制。

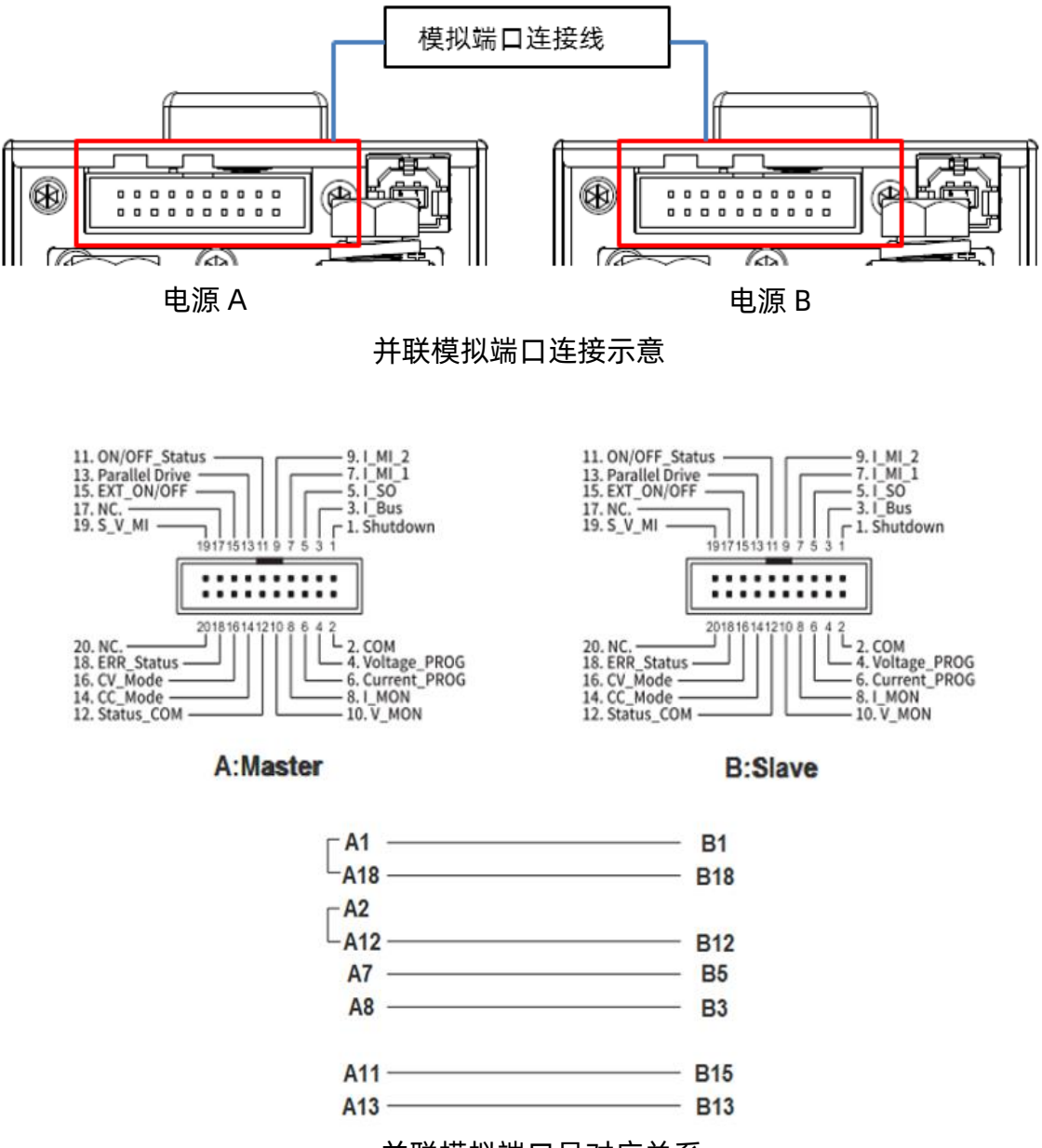

并联模拟端口号对应关系

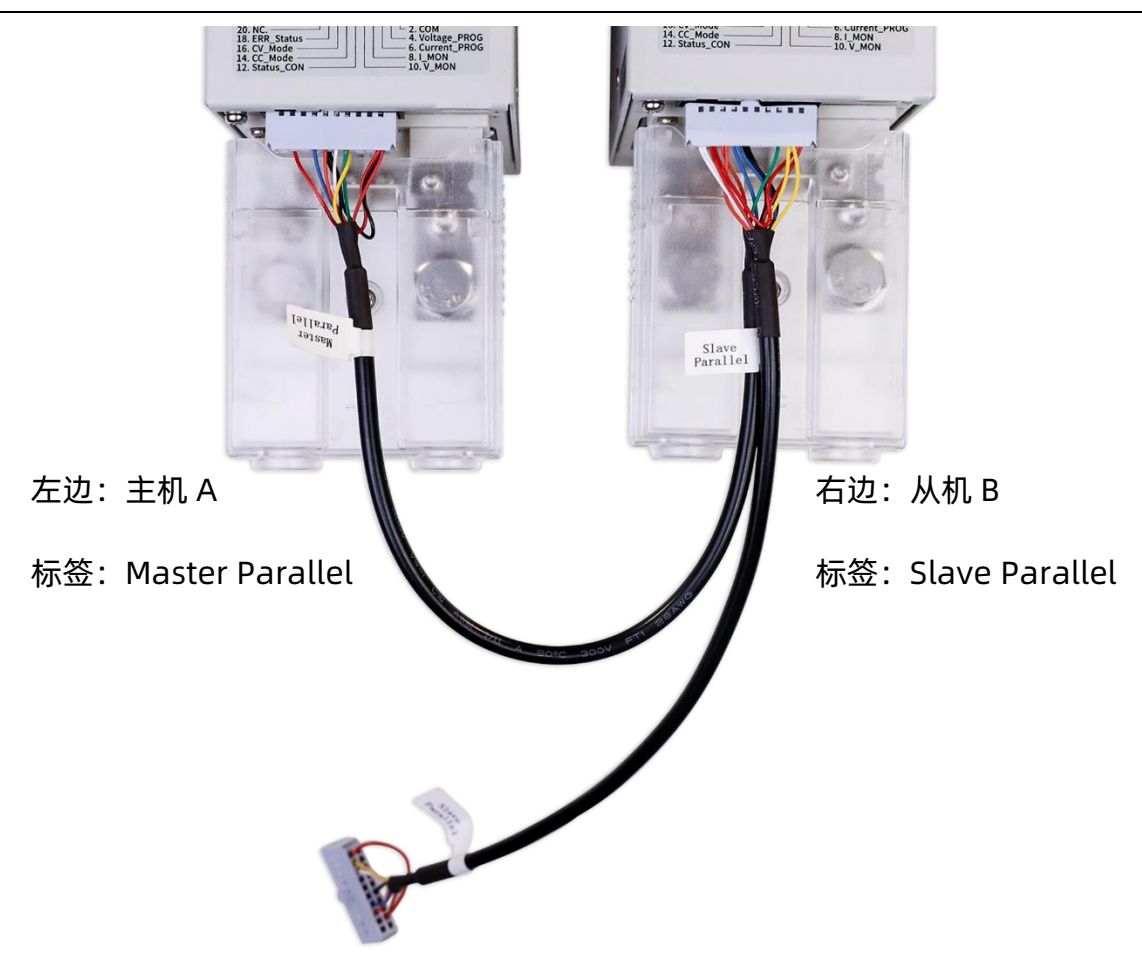

#### 并联控制线接法

并联输出时由主机 A 实现对整个并联系统的输出控制,其可设置的最大输出电流为当前 机型额定电流的两倍,主机 A 设置输出的电压电流为并联系统输出的电压电流。

#### <span id="page-9-0"></span>(3) ABC 的并联输出

若有 3 台同型号的 SPS5081X, 任意命名为电源 A, 电源 B, 电源 C, 实现 3 台并联输出 组合

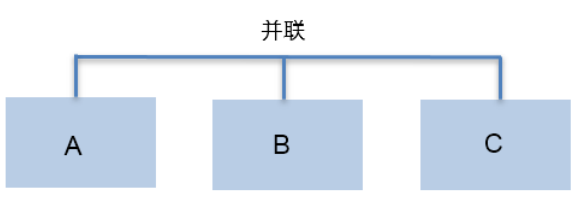

本节将对三台并联的操作方法进行详细描述。

操作一:模式设置

设置方法: [Menu]→ 1.System → 5.M/S mode settings 进入设置界面, 按下旋 钮出现光标,旋转旋钮可选择对从/属模式进行配置,按下旋钮后设置生效。当选项前面出现 \* ,表示的是当前选中项。

电源 A 按照以上设置方法进入菜单 5. M/S mode settings 界面后, 选择 3.Master/ Parallel2 选项, 电源 B 按照以上方法进入设置界面, 选择 5. Slave/ Parallel 选项, 电源 C 与 B 设置相同, 同样选择 5. Slave/ Parallel 选项。

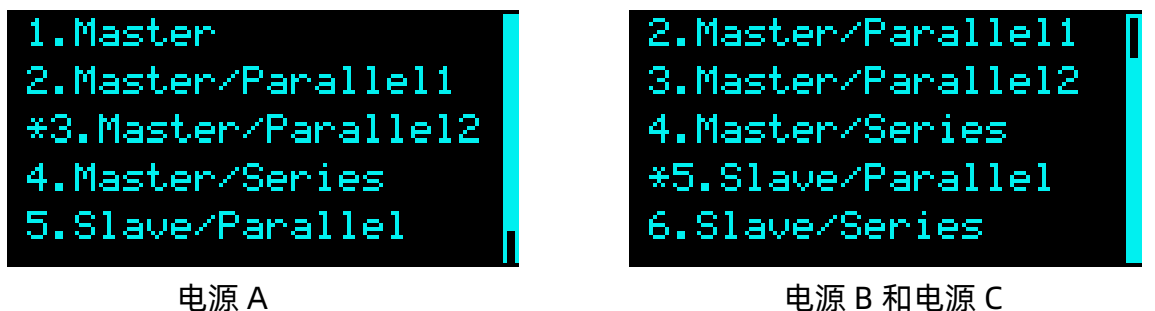

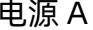

设置成功后此时 A 作为主机, B 和 C 作为从机, B 和 C 的设置电压电流按键不可操作, 返回主 界面,电源界面显示:

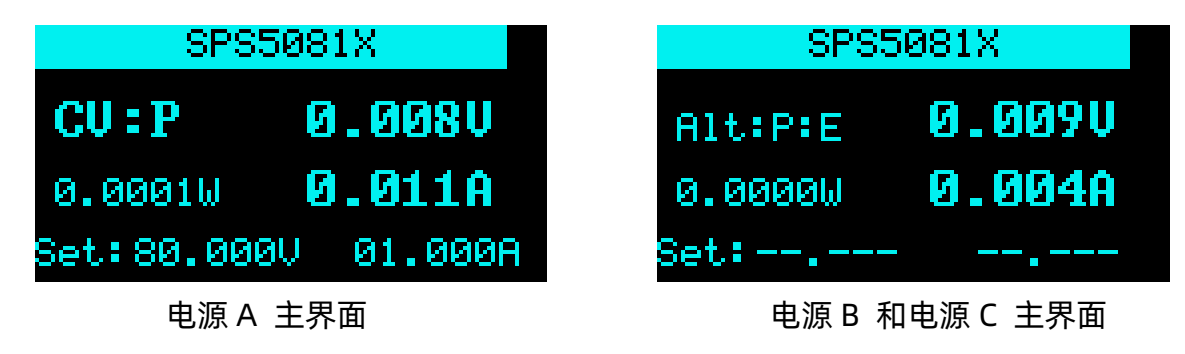

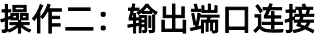

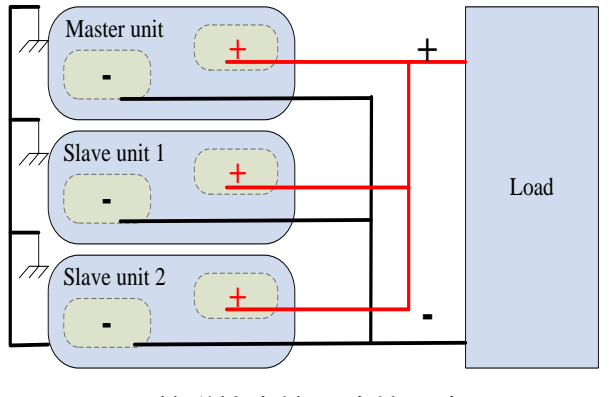

并联输出端口连接示意

#### 操作三:模拟端口连接

用户可用模拟连接线选件,实现三台电源间的模拟端口连接。也可按照各个端口号的 对应关系图自行制作连接线,实现三台电源间的连接控制。

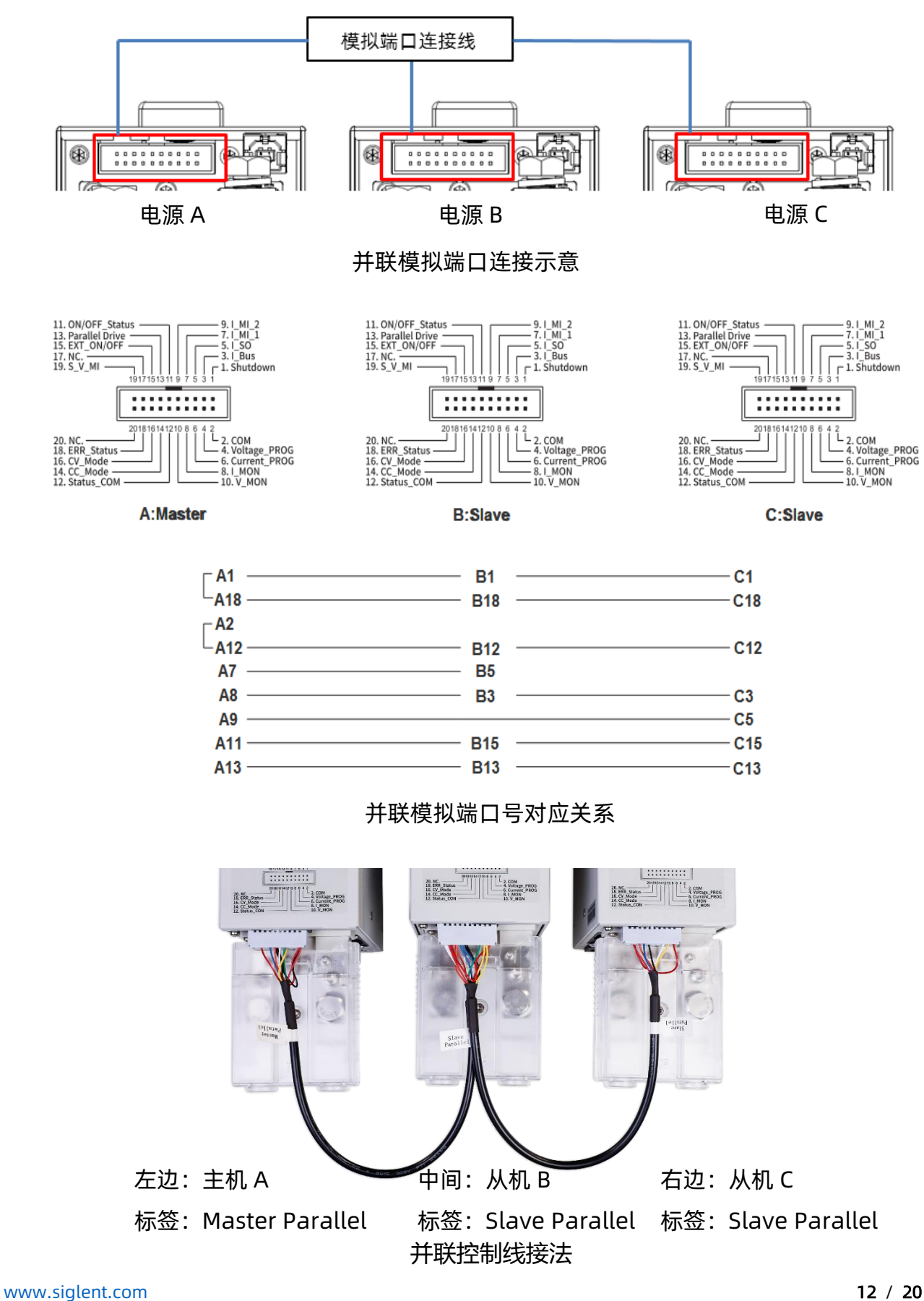

三台电源并联输出时由主机 A 实现对整个并联系统的输出控制,其可设置的最大输出电 流为当前机型额定电流的三倍,主机 A 设置输出的电压电流为并联系统输出的电压电流。

### <span id="page-13-0"></span>通道间串并联

两个或三个输出通道的机型,支持通道间的组合串并联输出。支持通道组合输出的型号有:

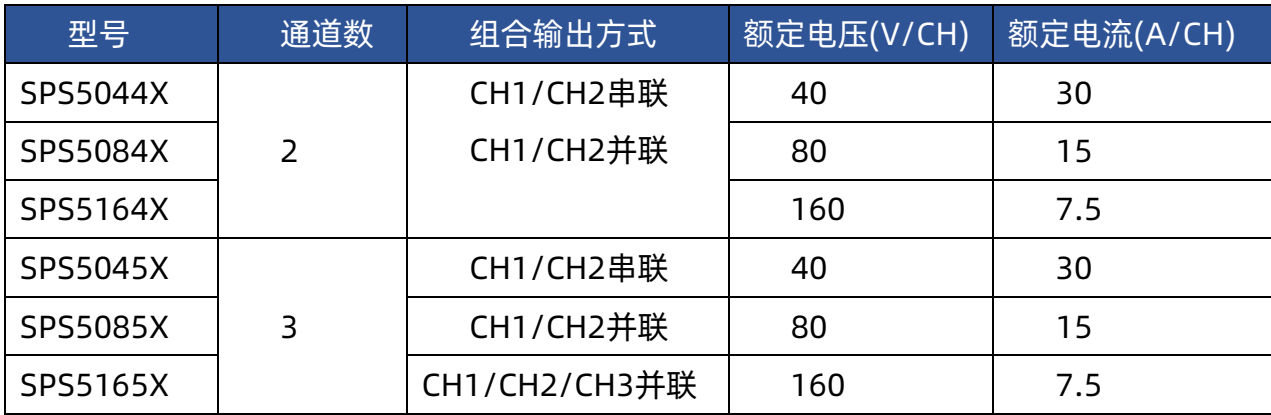

#### <span id="page-13-1"></span>(1) CH1/CH2 串联输出

实现串联输出之前,需要对SPS进行模式设置,并进行输出端口和后端模拟接口的连 接操作。

#### 操作一:模式设置

设置方法: Menu→ 1.System → 5.M/S mode settings 进入设置界面, 界 面下按 3 可切换选择CH1/CH2。选中CH1后按下旋钮, 旋转旋钮可进行模式选择, 按 下旋钮确认后设置生效。

按照以上设置方法将CH1设置为 SER , CH2的状态会根据CH1的选择自动设置。设 置成功后CH1作为主机,CH2作为从机,CH2的设置电压电流按键不可操作。

#### 操作二:输出端口连接

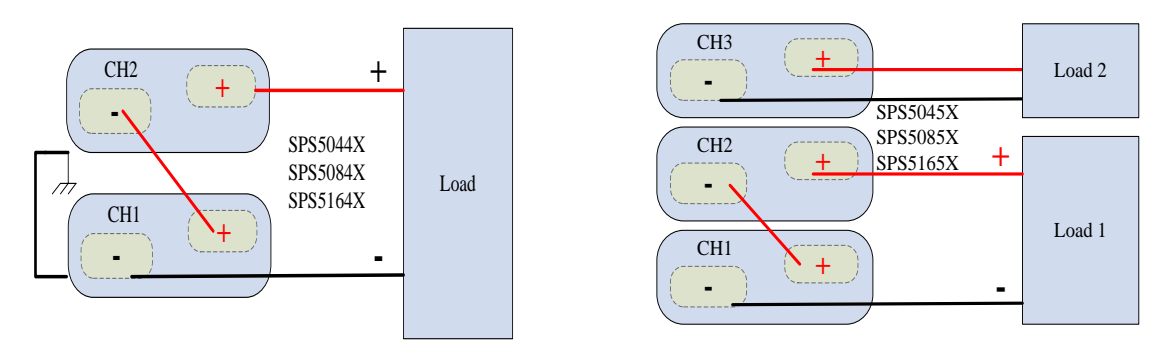

串联输出端口连接示意

#### 操作三:模拟端口连接

用户可用模拟连接线选件,实现两个通道间的模拟端口连接。也可按照各个端口号的 对应关系自行制作连接线,实现两个通道间的连接控制。

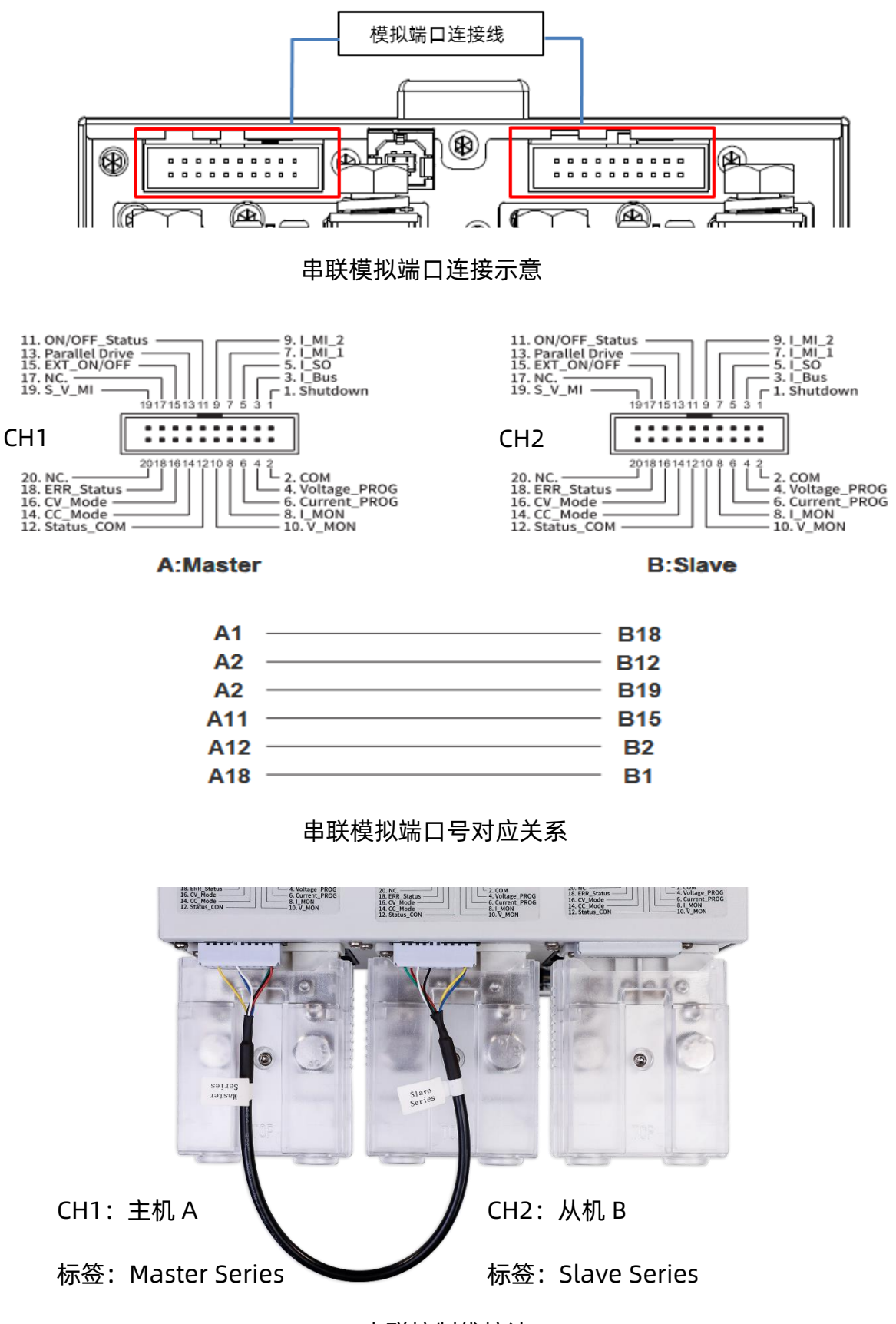

串联控制线接法

串联输出时由 CH1 实现对整个串联系统的输出控制, 其可设置的最大输出电压为当前机, 型额定电压的两倍,CH1 设置输出的电压电流为串联系统输出的电压电流。

#### <span id="page-15-0"></span>(2) CH1/CH2 并联输出

实现并联输出之前,需要对SPS进行模式设置,并进行输出端口和后端模拟接口的连接操作。

#### 操作一:模式设置

设置方法: 「Menu]→ 1.System → 5.M/S mode settings 进入设置界面, 界 面下按 3 可切换选择CH1/CH2。选中CH1后按下旋钮,旋转旋钮可进行模式选择,按 下旋钮确认后设置生效。

 按照以上设置方法将CH1设置为 PAR1 ,CH2的状态会根据CH1的选择自动设置。设 置成功后CH1作为主机,CH2作为从机,CH2的设置电压电流按键不可操作。

#### 操作二:输出端口连接

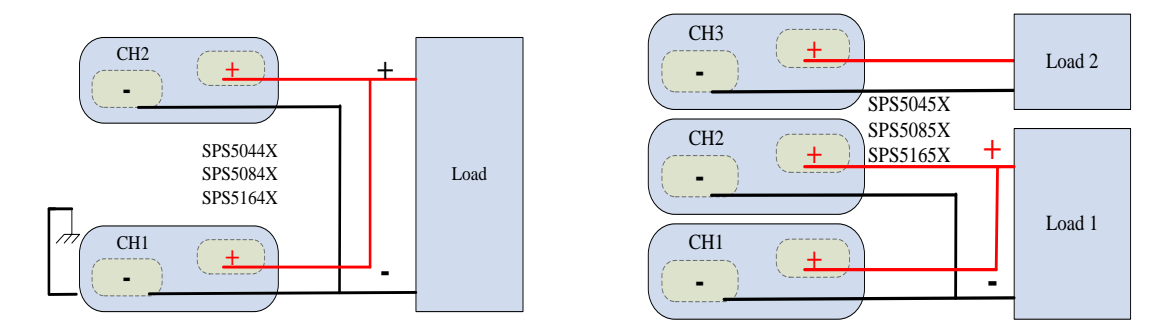

#### 并联输出端口连接示意

#### 操作三:模拟端口连接

用户可用模拟连接线选件,实现两个通道间的模拟端口连接。也可按照各个端口号的 对应关系自行制作连接线,实现两个通道间的连接控制。

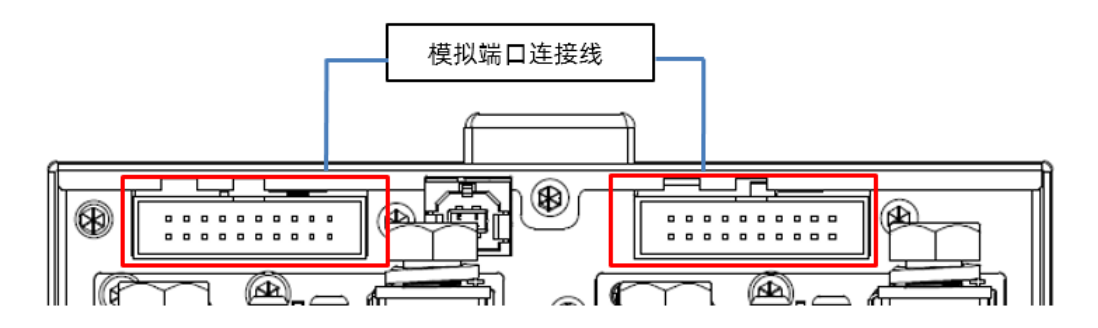

并联模拟端口连接示意

#### SPS5000X 系列开关电源用户手册

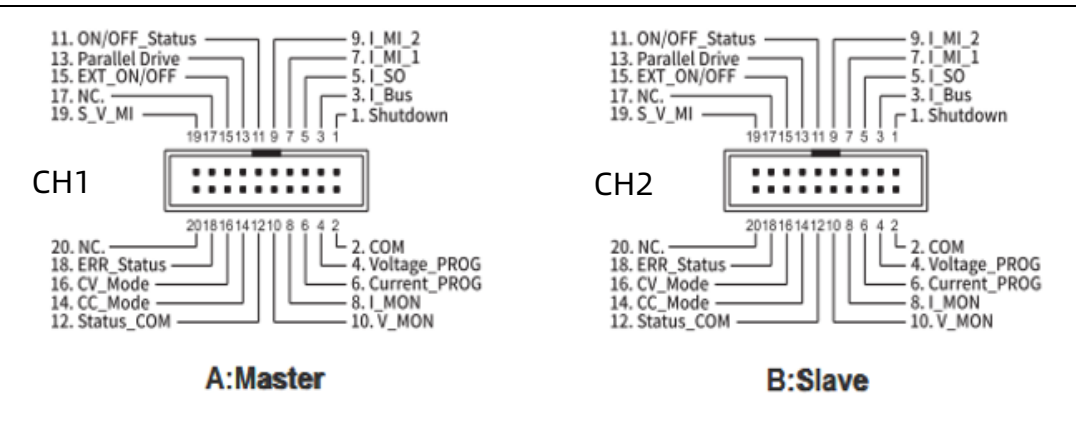

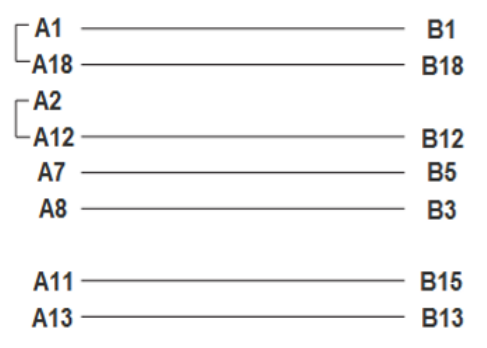

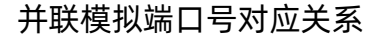

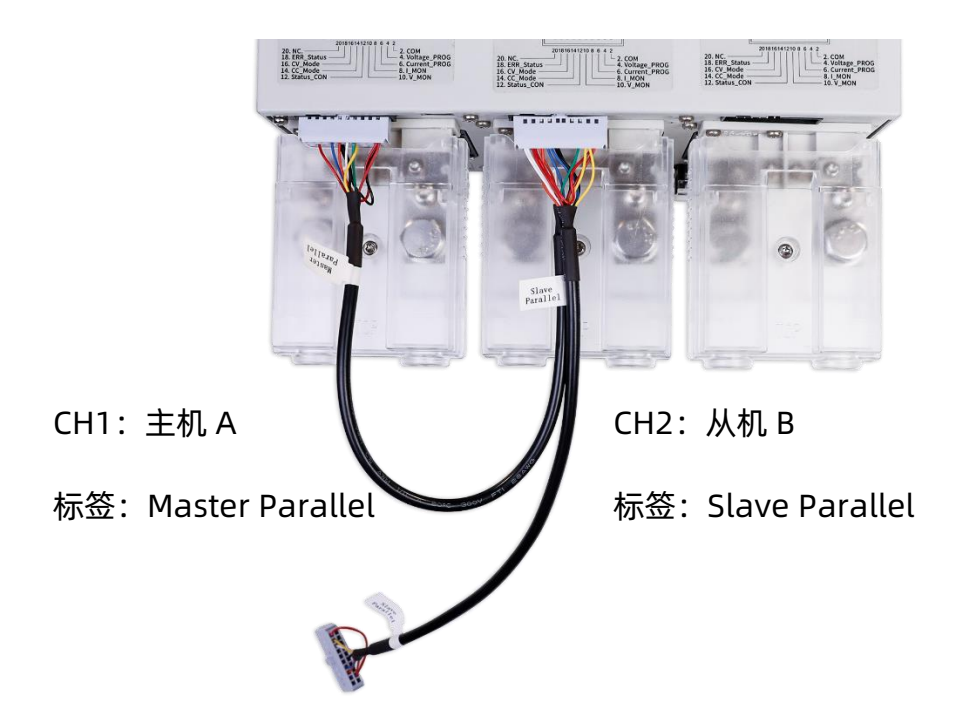

并联控制线接法

并联输出时由 CH1 实现对整个并联系统的输出控制,其可设置的最大输出电流为当前机 型额定电流的两倍,CH1 设置输出的电压电流为并联系统输出的电压电流。

#### <span id="page-17-0"></span>(3) CH1/CH2/CH3 并联输出

实现并联输出之前,需要对SPS进行模式设置,并进行输出端口和后端模拟接口的连接操作。

#### 操作一:模式设置

设置方法: Menu → 1.System → 5.M/S mode settings 进入设置界面, 界面下按 ■ 可切换选择 CH1/CH2/CH3。选中 CH1 后按下旋钮, 旋转旋钮可进行模式选择, 按下旋钮 确认后设置生效。

按照以上方法将 CH1 设置为 PAR2 , CH2 和 CH3 的状态会根据 CH1 的设置自动选择, 此时 CH1/CH2/CH3 并联输出。

#### 操作二:输出端口连接

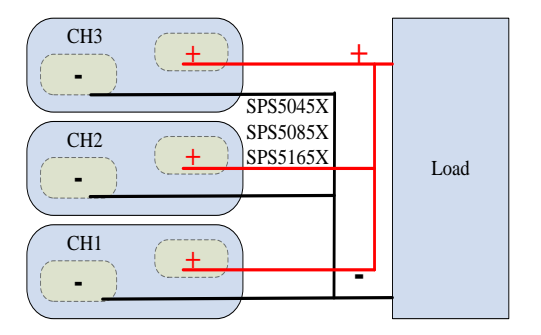

并联输出端口连接示意

#### 操作三:模拟端口连接

用户可用模拟连接线选件,实现三个通道间的模拟端口连接。也可按照各个端口号的 对应关系自行制作连接线,实现通道间的连接控制。

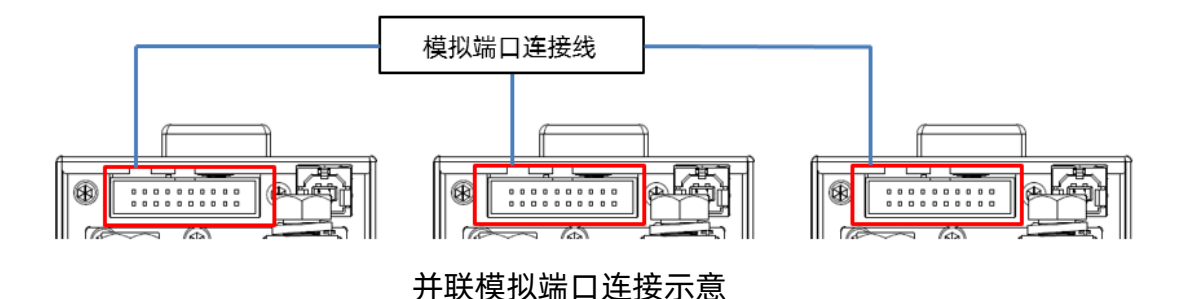

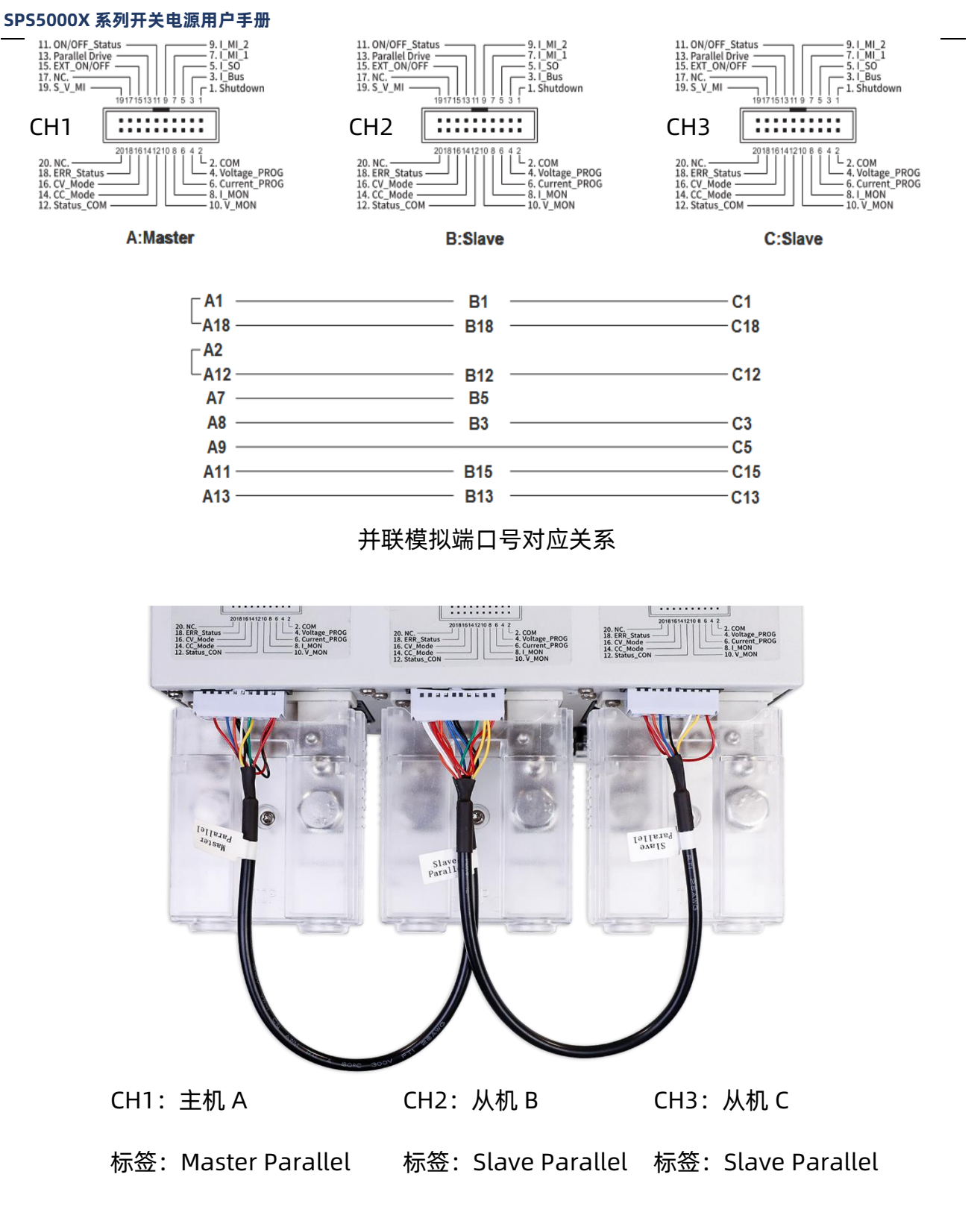

#### 并联控制线接法

三个通道并联输出时由 CH1 实现对整个并联系统的输出控制,其可设置的最大输出电流 为当前机型额定电流的三倍, CH1 设置输出的电压电流为并联系统输出的电压电流。

## <span id="page-19-0"></span>联系我们

深圳市鼎阳科技股份有限公司

地址:广东省深圳市宝安区 68 区安通达工业园四栋 & 五栋

服务热线:400-878-0807

[E-mail:Service@siglent.com](mailto:support@siglent.com)

[https://www.siglent.com](https://www.siglent.com/)